# Storyboard?20

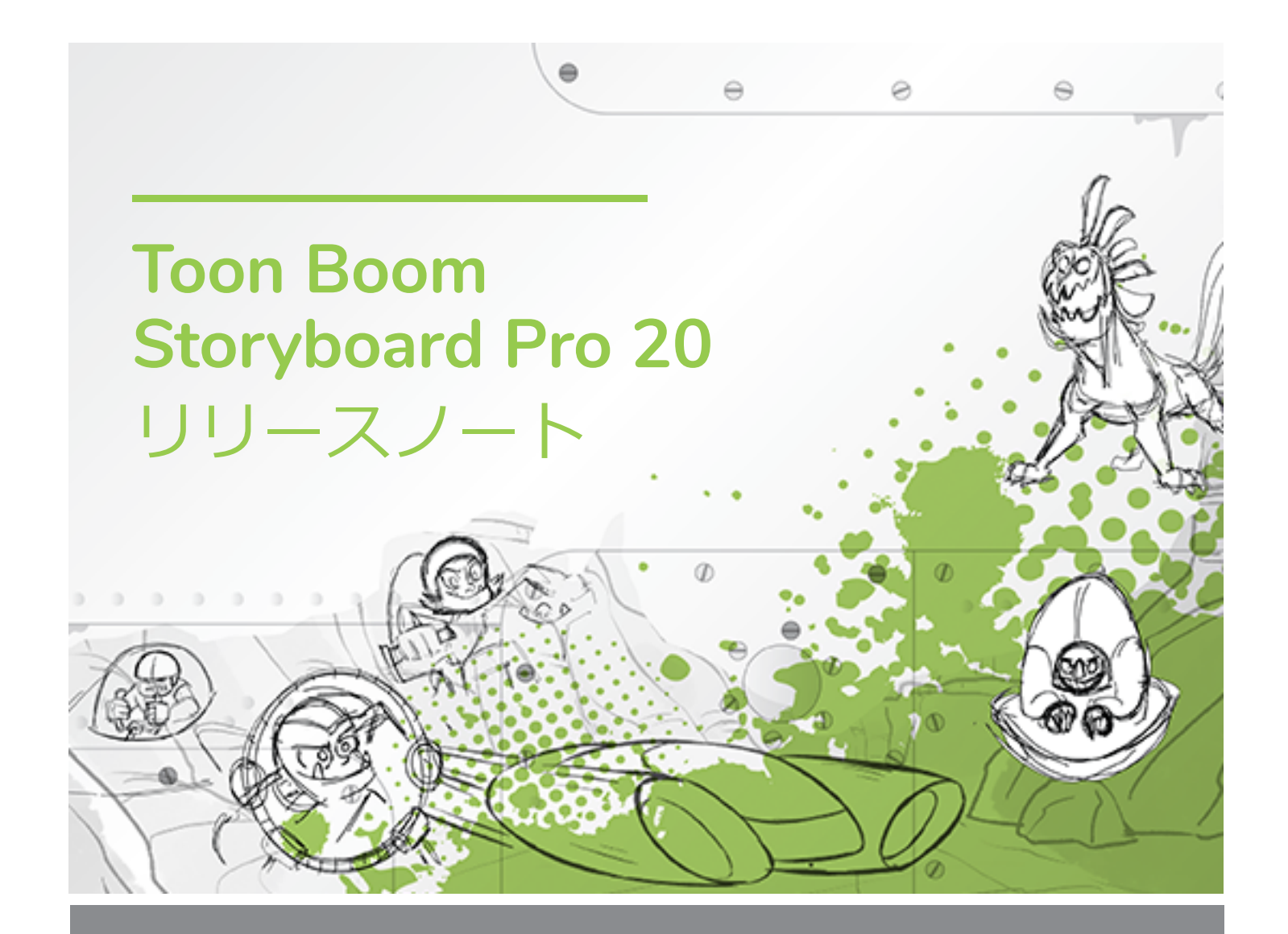

#### **TOON BOOM ANIMATION INC.**

4200 Saint-Laurent, Suite 1020 Montreal, Quebec, Canada

**+1 514 278 8666** contact@toonboom.com **toonboom.com**

# **法的通知**

Toon Boom Animation Inc. 4200 Saint-Laurent, Suite 1020 Montreal, Quebec, Canada H2W 2R2

電話: +1 514 278 8666 Fax: +1 514 278 2666

[toonboom.com](http://www.toonboom.com/)

#### **免責事項**

本文書の内容はToon Boom Animation Inc.の財産であり、著作権で保護されています。 全体または一部を複製 することは固く禁じられています。

本文書の内容は、該当する使用許諾契約の下での特定の限定的保証と例外および責任制限の対象であり、 Adobe<sup>®</sup>Flash®ファイル形式(SWF)の特別条件によって補足されます。 詳細は使用許諾契約および特別条件を ご覧ください。

#### **商標**

Toon Boom® は登録商標です。 Storyboard Pro™ および Toon BoomロゴはToon Boom Animation Inc.の 商標です。その他のすべての商標はそれぞれの所有者に帰属します。

#### **発行日**

#### 2022/2/28

著作権 © 2022 Toon Boom Animation Inc. (Corus Entertainment Inc. の子会社) All rights reserved.

# <span id="page-2-0"></span>**目次**

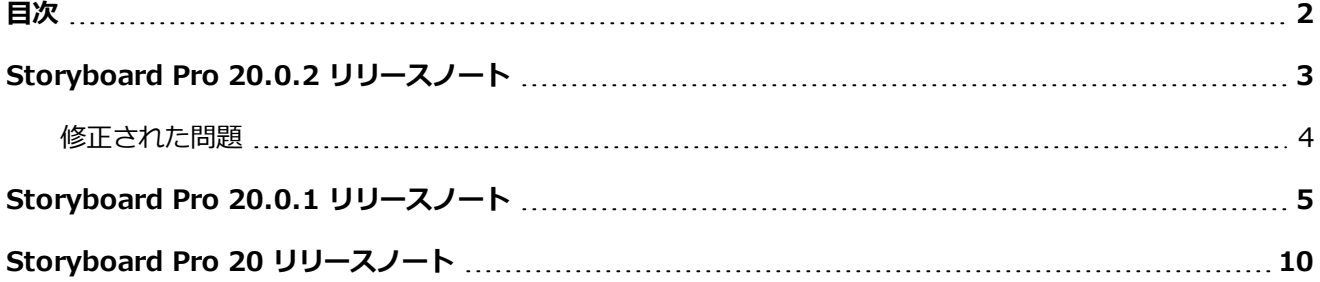

# <span id="page-3-0"></span>**Storyboard Pro 20.0.2 リリースノート**

Storyboard Pro 20.0.2における変更点のリストです。作成日20.10.2.17538 (2021/10/15):

- <sup>l</sup> *脚本作成* [\(3ページ\)](#page-3-1)
- <sup>l</sup> *[修正された問題](#page-4-0)* (4ページ)
	- <sup>l</sup> *全般* [\(4ページ\)](#page-4-1)
	- <sup>l</sup> *[PDFエクスポート](#page-4-2)* (4ページ)
	- <sup>l</sup> *構造* [\(4ページ\)](#page-4-3)
	- <sup>l</sup> *脚本作成* [\(4ページ\)](#page-4-4)

## <span id="page-3-1"></span>**脚本作成**

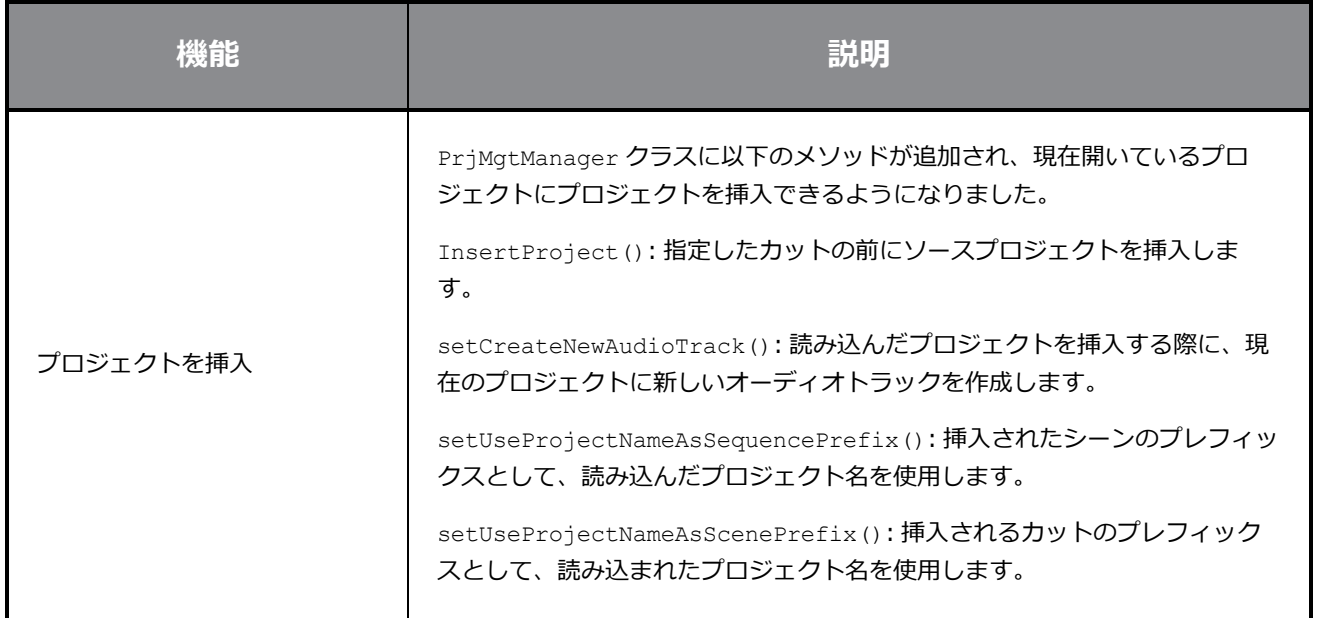

# <span id="page-4-0"></span>**修正された問題**

<span id="page-4-1"></span>Storyboard Proの今回のリリースでは、以下の問題が修正されました。

#### **全般**

- <sup>l</sup> 最新Windows 10でNVIDIA Quadro GPUを使用してさまざまドラッグ&ドロップ操作を実行するとラン ダムにクラッシュします。 *SB-4324*
- <sup>l</sup> アプリケーションを再起動すると、Centerline Editor (中心線編集)とポリライン(折れ線)ツールに設 定されたカスタムショートカットは失われます。 *SB-4292*
- <sup>l</sup> MacBook Pro でトラックパッドを使用すると、Storyboard Pro がクラッシュすることがあります。 *SB-4136*
- <sup>l</sup> パネルの表示時間の変更は、大規模なプロジェクトの場合、以前のバージョンよりも約 5 倍の時間がかか ります。 *SB-4124*

### <span id="page-4-2"></span>**PDFエクスポート**

- <sup>l</sup> PDFへのエクスポート時に、改訂注記を追加するダイアログが 2 回表示されます。 *SB-4353*
- <sup>l</sup> ページデュレーションは、フッターに常に 00:00 と表示されます。 *SB-4157*
- <sup>l</sup> プロジェクトの著作権がページフッターに表示されません。 *SB-4127*
- <sup>l</sup> PDF Export Full Pageプロファイルで、キャプションにデフォルトで設定されているフォントが間違って います。 *SB-4133*

#### <span id="page-4-3"></span>**構造**

- <sup>l</sup> 編集ソフトでクリップをトリミングしたXMLやAFFをインポートすると、カメラポジションが失われま す。 *SB-4383*
- <sup>l</sup> XML または AAF をエクスポートするときに、SB\_PANEL\_TRACKING\_DATEおよびSB\_CAPTIONSメタ データが欠落しています。 *SB-4120*

#### <span id="page-4-4"></span>**脚本作成**

- <sup>l</sup> ExportManager クラスのthe exportToMovie()関数を使用してバッチモードで生成された動画には、音 声が含まれていません。 *SB-4359*
- <sup>l</sup> ExportManager クラスのexportToFCPXML f関数を使用すると、レンダリング画像がすべてのカメラフ レームに合わせてランダムに展開されます。 *SB-4328*
- <sup>l</sup> プロジェクトクラスに現在のバージョン名が見つかりません。 *SB-4159*

# <span id="page-5-0"></span>**Storyboard Pro 20.0.1 リリースノート**

これはStoryboard Pro 20.0.1、ビルド 20.10.1の変更事項のリストです。 16823 (2021-03-09):

- <sup>l</sup> *[変更点と改善点](#page-5-1)* (5ページ)
- <sup>l</sup> *修正* [\(5ページ\)](#page-5-2)
	- <sup>l</sup> *描画* [\(5ページ\)](#page-5-3)
	- <sup>l</sup> *[タイムライン](#page-6-0)* (6ページ)
	- <sup>l</sup> *[ビデオトラックとビデオトラックレイヤー](#page-7-0)* (7ページ)
	- <sup>l</sup> *[オーディオとエフェクトのスタック](#page-7-1)* (7ページ)
	- <sup>l</sup> *[キャッシュされたプレイバック](#page-8-0)* (8ページ)
	- **[PDFエクスポート](#page-8-1)(8ページ)**
	- <sup>l</sup> *脚本作成* [\(8ページ\)](#page-8-2)
	- <sup>l</sup> *[オープンGL](#page-8-3)* (8ページ)
	- <sup>l</sup> *[UIとその他](#page-9-0)* (9ページ)

#### <span id="page-5-1"></span>**変更点と改善点**

- <sup>l</sup> Generate Auto-Matte(自動マットを生成)ダイアログで新しいオプションを使用して、新しく生成さ れたレイヤーを作成時に選択するかどうかを選択できるようになりました。 新しいSelect Newly Created Layer(新しく作成されたレイヤーを選択)オプションは、Create Matte on New Layer(新 しいレイヤーにマットを作成)が選択されている場合にのみ使用できます。
- <sup>l</sup> Animatic Editing Mode( アニマティック編集モード)を無効にすると、パネルの継続時間を開始から変 更することはできなくなります。 Animatic Editing Mode (アニマティック編集モード)が有効になって いる場合、または Ctrl キーを押しながら(コマンドオンmacOS)モディファイアを押してリップル編集 (黄色のポインタ)から非リップル編集(赤のポインタ)モードに切り替えた場合でも、マウスを使用し て最初からパネルの継続時間を編集することができます。
- <span id="page-5-2"></span><sup>l</sup> 両方のオーディオチャンネルの波形が、ステレオファイルのタイムラインに表示されます。

#### **修正**

<span id="page-5-3"></span>Storyboard Proの今回のリリースでは、以下の問題が修正されました。

#### **描画**

<sup>l</sup> Shift キーを押してPencil (鉛筆)ツールで直線を描画すると、ランダムクラッシュが発生する。 *SB-3980*

- <sup>l</sup> 一部のビットマップ レイヤーの塗り潰しは、Apply to Visible Drawing Layers (表示可能な描画レイ ヤーに適用)が有効になっている場合、赤になります。 *SB-3962*
- <sup>l</sup> macOS上でマウスまたはポーリング率が高い描画タブレットを使用している場合、Brush(ブラシ) ツールでの描画が遅れる。 *SB-4018*
- <sup>l</sup> 一部のシステムでテクスチャー付きブラシを使用して描画中にランダムクラッシュが発生します。 *SB-4048*

# <span id="page-6-0"></span>**タイムライン**

- <sup>l</sup> オーディオトラックをクリックすると、選択したパネルでの描画が禁止されます。 *SB-3803*
- <sup>l</sup> パネルを複製すると、Auto Tracking Mode(自動トラッキングモード)が有効になっているときに、 カット内のすべてのパネルが変更済みとしてマークされます。 *SB-3325*
- <sup>l</sup> Timeline(タイムライン)ビューにフォーカスがある場合、描画オブジェクトの貼り付けが機能しませ ん。 *SB-3999*
- imeline (タイムライン)でカメラキーフレームを動かすと、イーズインおよびイーズアウトの値が変化 します。 *SB-4015*
- <sup>l</sup> Split Panel at Current Frame (現在のコマでパネルを分割)コマンドを使用すると、不透明度アニメー ションが複製されます。 *SB-3815*
- <sup>l</sup> Panel(パネル)ビューからトランジションの継続時間を変更すると、1 コマ以上の継続時間のマーカー が消えます。 *SB-3934*
- インポートされた PDF ファイルから作成されたテンプレートは、Timeline (タイムライン)にドロップ すると、単一のコマパネルを作成します。 *SB-3981*
- <sup>l</sup> 複数のレイヤーが選択されているときにTimeline(タイムライン)からアニメーションキーフレームを作 成すると、最初に選択したレイヤーにのみキーフレームが作成されます。 *SB-3969*
- **•** プレイヘッドがTimeline (タイムライン) の空のコマを越えると、画像のインポートが失敗します。 SB-*3978*
- <sup>l</sup> Timeline(タイムライン)でカメラキーフレームをドラッグすると、コマのオフセット値は表示されませ ん。 *SB-4027*
- <sup>l</sup> ビデオまたはオーディオトラックにフォーカスがあり、現在のコマにクリップが含まれていない場合、レ イヤーを選択するときにクラッシュします。 *SB-4060*
- Transform (トランスフォーム) ツールが選択されているときにワークスペースに上部または側面の ビューがある場合、元に戻した後にパネルをもう一度貼り付けるとクラッシュします。 *SB-3975*
- 1 つのレイヤーのアニメーションキーフレームにイーズインおよびイーズアウト値が含まれている場合、 パネルの継続時間を自由に短縮することはできません。 *SB-4073*
- <sup>l</sup> 最初と 2 番目のカットの間にトランジションがある場合、絵コンテトラックの最後にテンプレートまたは

クリップをドロップすると、Storyboard Pro がハングします。 *SB-3977*

- <sup>l</sup> パネルの継続時間が変更され、Ripple Markers(リップルマーカー)が有効になると、マーカーの継続 時間が変わります。 *SB-3951*
- <sup>l</sup> Ripple Markers(リップルマーカー)が無効な場合でも、一部の操作ではマーカーがリップルされま す。 *SB-4051*

## <span id="page-7-0"></span>**ビデオトラックとビデオトラックレイヤー**

- <sup>l</sup> 3D モデルをビデオ クリップにドロップしても、3D モデルとして使用したり、2D にレンダーしたりする ように求めるプロンプトは表示されません。 *SB-3983*
- **クリップ内の 3D モデルは、Transform (トランスフォーム) ツールでは操作できません。 SB-3877**
- <sup>l</sup> クリップの継続時間を変更しても不透明度キーフレームは移動しません。 *SB-3902*
- <sup>l</sup> Shift キーを押しながらクリップの最初のコマをクリックすると、前のクリップが選択範囲に追加されま す。 *SB-3901*
- <sup>l</sup> Merge Layer(レイヤーを結合)コマンドでは、削除するのではなく、ムービーレイヤーを無視するはず です。 *SB-3926*
- <sup>l</sup> グループ化されたレイヤーをビデオトラックにドロップすると、空のクリップが作成されます。 *SB-3959*
- <sup>l</sup> レイヤーをビデオトラックにドラッグアンドドロップすると、レイヤーアニメーションは失われます。 *SB-3957*
- <sup>l</sup> Split Clip at Current Frame( 現在のコマでクリップを分割)コマンドを使用すると、不透明度アニメー ションが失われます。 *SB-3816*
- <sup>l</sup> Create Layer on Surface (サーフェス上にレイヤーを作成)ツールは、ビデオクリップの 3D モデルで は機能しません。 *SB-4017*
- <sup>l</sup> ビデオトラックの名前を変更した後にムービーレイヤーを選択するとクラッシュします。 *SB-4045*
- <span id="page-7-1"></span><sup>l</sup> ビデオクリップを分割すると、アニメートされたトランスフォームが失われます。 *SB-4049*

#### **オーディオとエフェクトのスタック**

- <sup>l</sup> Split Clip at Current Frame(現在のコマでクリップを分割)コマンドを使用すると、新しく作成したク リップのすべてのエフェクトが有効になります。 *SB-3940*
- <sup>l</sup> オーディオファイルを分割すると、一部のボリュームキーが失われます。 *SB-3854*
- <sup>l</sup> Effect Stack(エフェクトスタック)でShiftを使用した複数選択が正しく機能していません。 *SB-3961*
- <sup>l</sup> Effect Stack(エフェクトスタック)でクリック&ドラッグしてオーディオエフェクトの値を編集するこ とは、macOSでは正しく機能しません。 *SB-4043*

## <span id="page-8-0"></span>**キャッシュされたプレイバック**

- <sup>l</sup> Timeline(タイムライン)がmacOS上に表示されている場合、再生キャッシュのコマ生成が遅くなりま す。 *SB-3885*
- プロジェクトにオーディオクリップがない場合、Playback Mode (プレイバックモード)がBlackmagic Designデバイスを使用するように設定され、Audio Scrubbing (オーディオスクラブ)が有効になって いるときに、タイムラインでスクラブするとソフトウェアがクラッシュします。 *SB-3979*
- <sup>l</sup> Playback View(プレイバックビュー)を使用し、そのオーディオが Blackmagic Design デバイスで出 力されるように設定されると、オーディオが2倍になります。 *SB-3868*
- <sup>l</sup> キャッシュされた再生でプロジェクト情報オーバーレイが有効になっている場合、再生を開始する際に大 幅な遅延が発生します。 *SB-4093*

#### <span id="page-8-1"></span>**PDFエクスポート**

- <sup>l</sup> PDFにエクスポートする際に、カスタムページ形式が正しく適用されません。 *SB-4001*
- <sup>l</sup> カメラマスクは、静止カメラを持つカットでは印刷されません。 *SB-4041*
- macOS上のカメラマスクの色を変更すると、Export to PDF (PDF にエクスポート)ダイアログが応答 しなくなります。 *SB-4042*
- <span id="page-8-2"></span><sup>l</sup> PDF Profileをエクスポートしようとすると、Storyboard Pro がクラッシュします。 *SB-4059*

#### **脚本作成**

- <sup>l</sup> *ExportManager::exportToAAF/XML* はキャプションオーバーレイをサポートしません。 *SB-3324*
- <sup>l</sup> スクリプト化されたエクスポートは、**setUseSelectedPanels**を使用する場合は機能しません。 *SB-3958*
- <sup>l</sup> バッチモードで**exportToNLE**を使用するとクラッシュします。 *SB-4006*
- <sup>l</sup> バッチモードで**exportToHarmony**を呼び出すときにクラッシュします。 *SB-4007*
- <sup>l</sup> 非表示レイヤーがある場合、スクリプトを使用して現在のツールプリセットを設定するとクラッシュしま す。 *SB-4034*
- <span id="page-8-3"></span><sup>l</sup> **TB\_ChangePanelDuration**スクリプトは動作しません。 *SB-4038*

# **オープンGL**

- Iris Pro Graphics 6200を使用してFSAA がmacOS上でオフの場合、Stage (ステージ)ビューと Camera(カメラ)ビューが更新されません。 *SB-3967*
- tage (ステージ) ビューまたはCamera(カメラ)ビューにオーバーレイが表示されている場合、メモ リリークが発生します。 *SB-3993*

## <span id="page-9-0"></span>**UIとその他**

- <sup>l</sup> Storyboard Proは、128 個以上の論理コアを備えたCPUを搭載したシステムではクラッシュします。 *SB-4009*
- <sup>l</sup> メインモニターにない切り離されたビューは、リロード時に必ずメインモニターに戻ります。 *SB-3872*
- Storyboard (絵コンテ) ビューに大きな脚本がある場合に、Panel (パネル) ビューのキャプション ボックスをクリックするとパフォーマンスが低下します。 *SB-3881*
- Catalina以降では、Text (テキスト)ツールと書き込み環境設定にmacOSでフォントが欠落していま す。 *SB-3833, SB-3840*
- <sup>l</sup> macOSのライトUIモードを使用するとき、ボタンのアクティブな状態が見づらくなっています。 *SB-3255*
- <sup>l</sup> macOSBig SurでダークUIモードを使用したときに、ライブラリ、3D グラフ、エフェクトスタックの展 開矢印と折りたたみ矢印が背景に溶け込んでしまいます 。 *SB-3888*
- Keyboard Shortcuts(キーボードショートカット)ダイアログボックスのCancel (取消)ボタンをク リックすると、一部のショートカットが応答しなくなります。 *SB-3350*
- <sup>l</sup> レイヤーリストで使用可能なスペースに対してパネルに含まれるレイヤーが多すぎて、スクロールバーが 表示されると、Stage (ステージ) およびCamera (カメラ) ビューの表示内容がずれてしまうことがあ ります。 *SB-4071*
- <sup>l</sup> 既存のパネルにテンプレートをドロップすると、レイヤーのメタデータがクリアされ、グループ化された レイヤーが消えてしまいます。 *SB-4039*

# <span id="page-10-0"></span>**Storyboard Pro 20 リリースノート**

これはStoryboard Pro20、ビルド 20.10.0の変更事項のリストです。 16510 (2020/11/22):

- <sup>l</sup> *新機能* [\(10ページ\)](#page-10-1)
	- <sup>l</sup> *描画ツール* [\(10ページ\)](#page-10-2)
	- <sup>l</sup> *[描画レイヤー](#page-13-0)* (13ページ)
	- <sup>l</sup> *[モデルビュー](#page-14-0)* (14ページ)
	- **.** *Stage* (ステージ) およびCamera (カメラ) ビュー (14ページ)
	- <sup>l</sup> *[プレイバック](#page-15-0)* (15ページ)
	- <sup>l</sup> *[オーディオエフェクト](#page-17-0)* (17ページ)
	- <sup>l</sup> *[タイムライン](#page-18-0)* (18ページ)
	- <sup>l</sup> *構造* [\(19ページ\)](#page-19-0)
	- <sup>l</sup> *[エクスポートとパイプラインの統合](#page-20-0)* (20ページ)
	- <sup>l</sup> *[PDFエクスポート](#page-22-0)* (22ページ)
	- <sup>l</sup> *[機能エディタ](#page-22-1)* (22ページ)
	- <sup>l</sup> *[スクリプティング](#page-22-2)* (22ページ)
- <sup>l</sup> *[その他の機能強化](#page-23-0)* (23ページ)
- <span id="page-10-1"></span><sup>l</sup> *[修正された問題](#page-23-1)* (23ページ)

#### <span id="page-10-2"></span>**新機能**

#### **描画ツール**

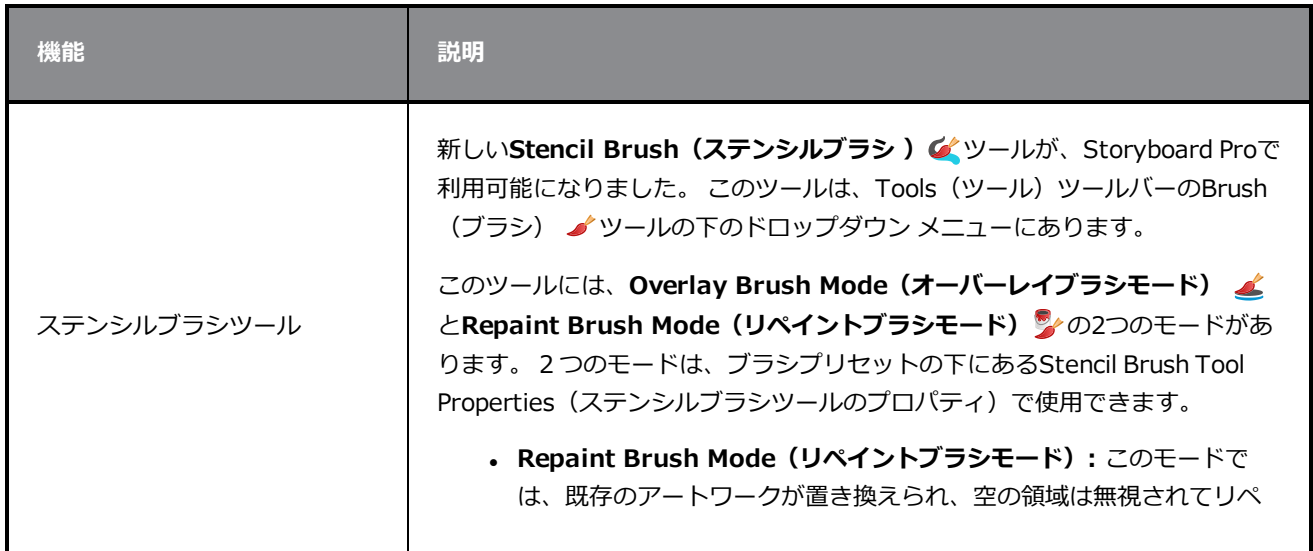

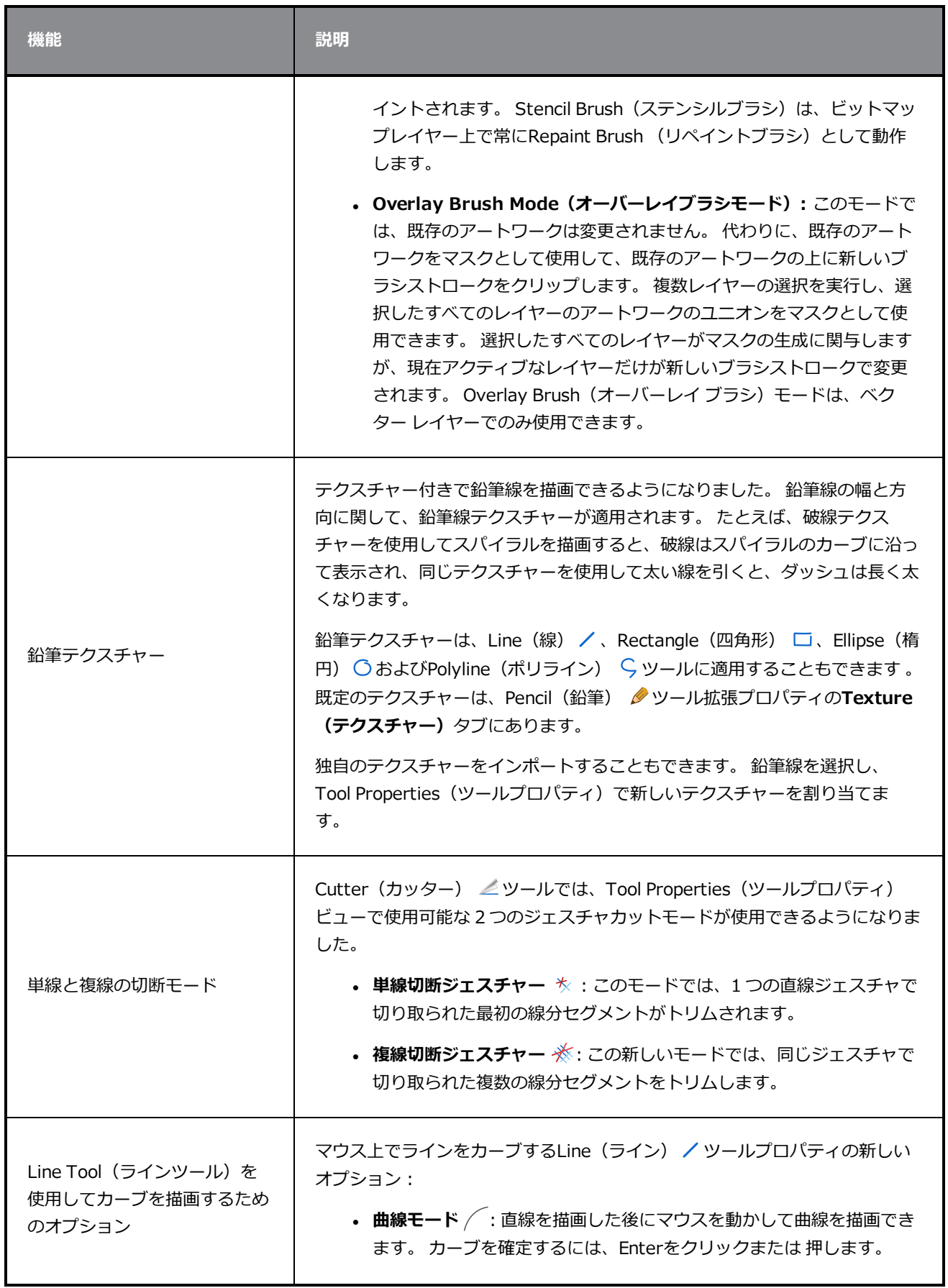

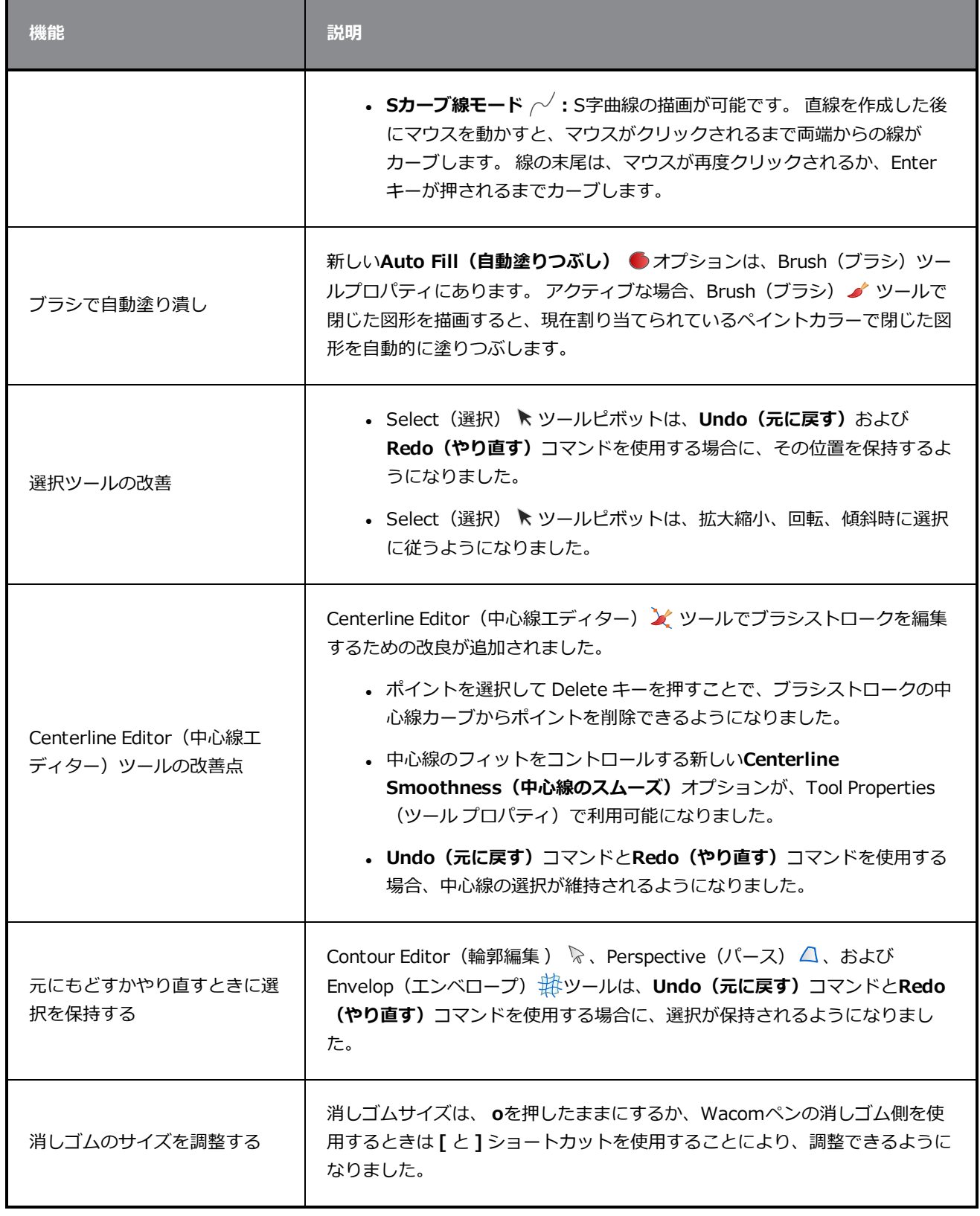

## <span id="page-13-0"></span>**描画レイヤー**

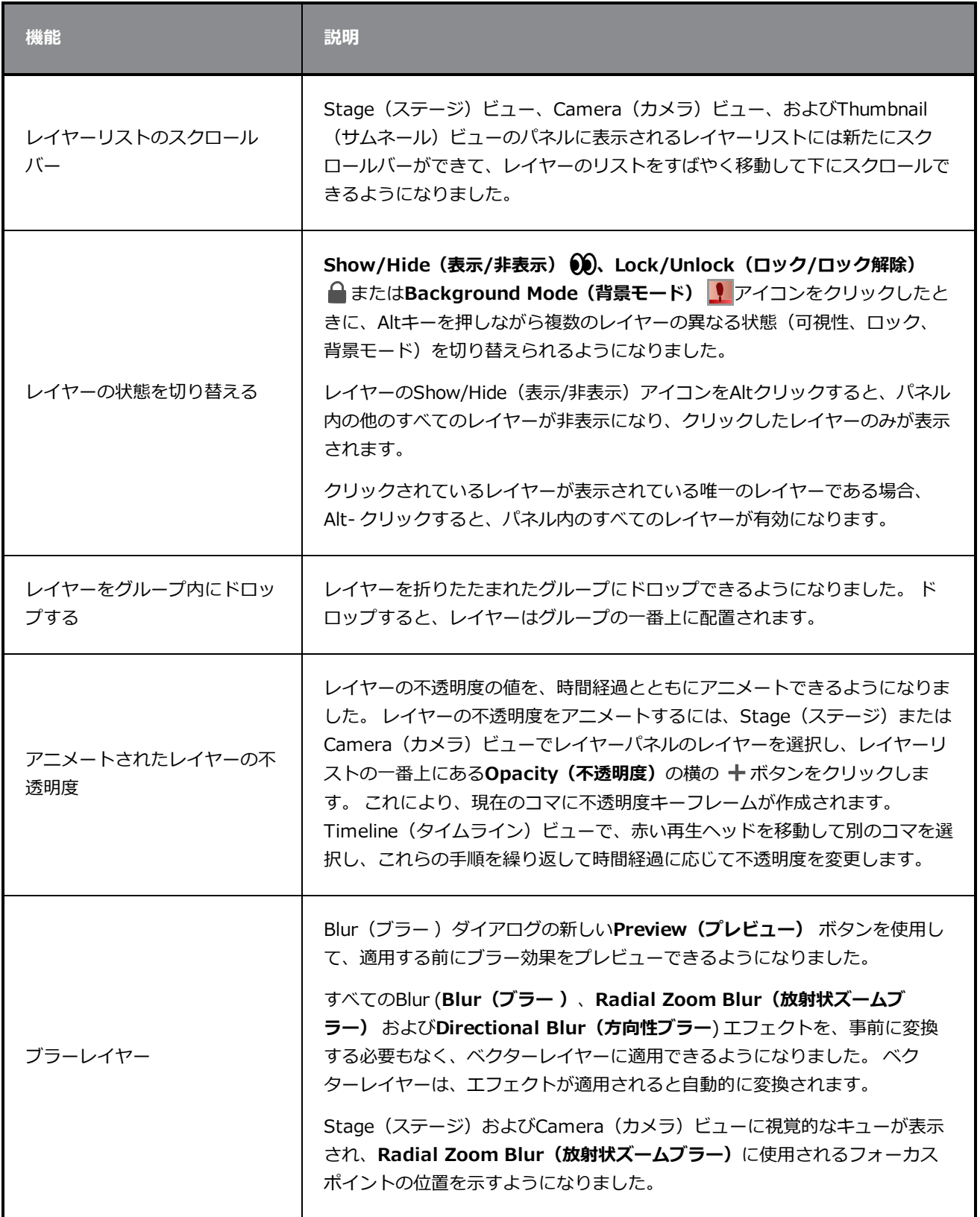

# <span id="page-14-0"></span>**モデルビュー**

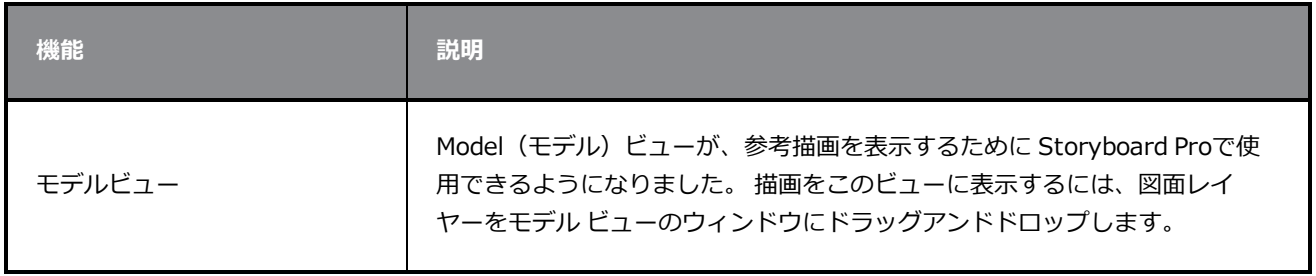

# <span id="page-14-1"></span>Stage (ステージ) およびCamera (カメラ) ビュー

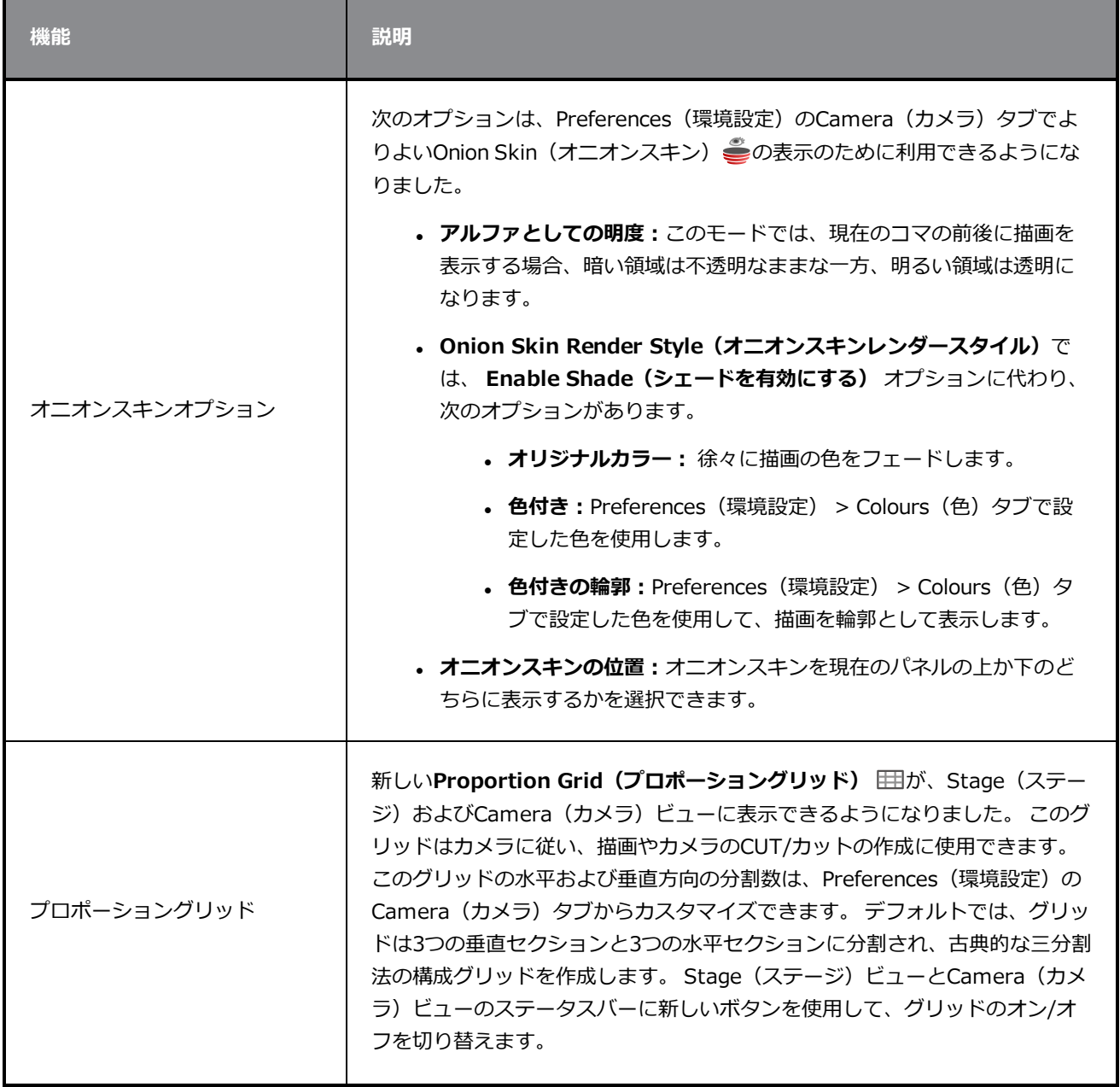

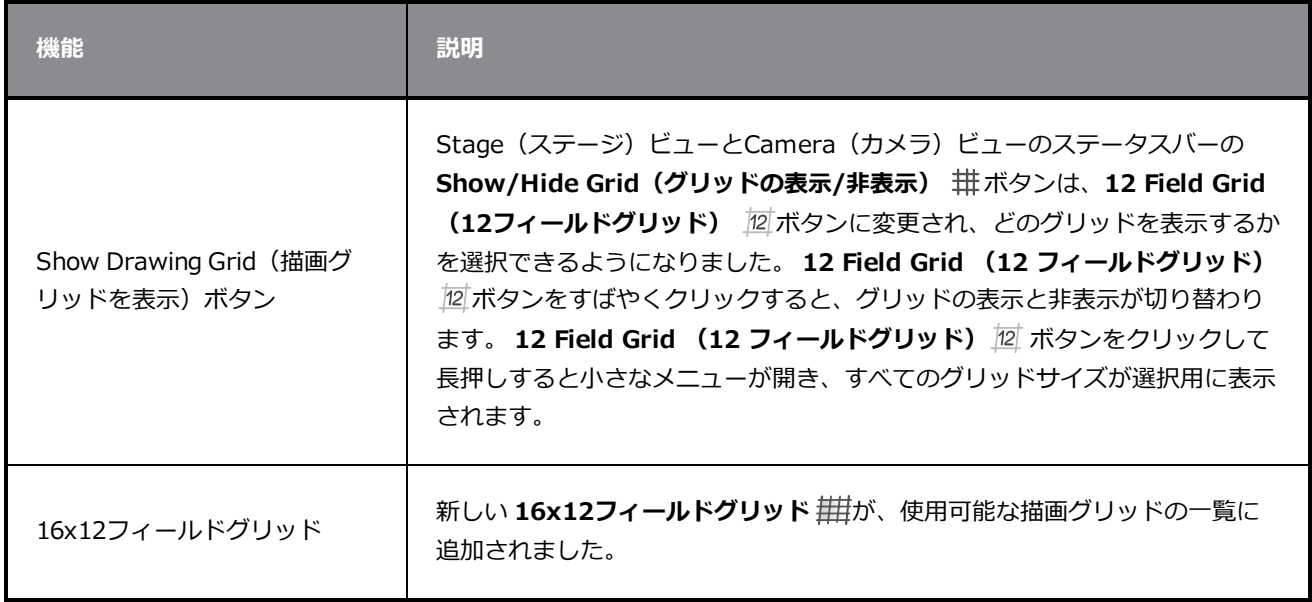

# <span id="page-15-0"></span>**プレイバック**

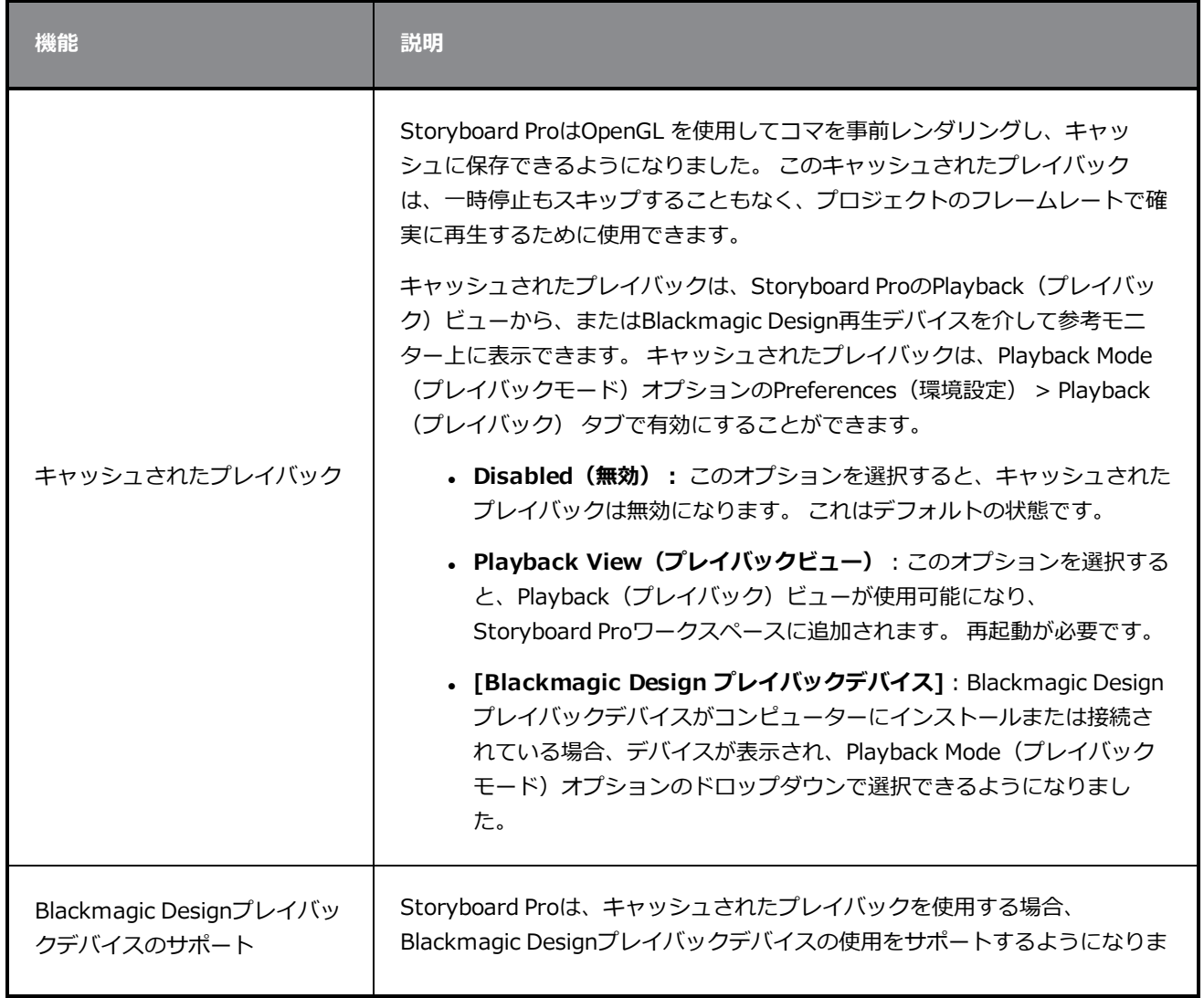

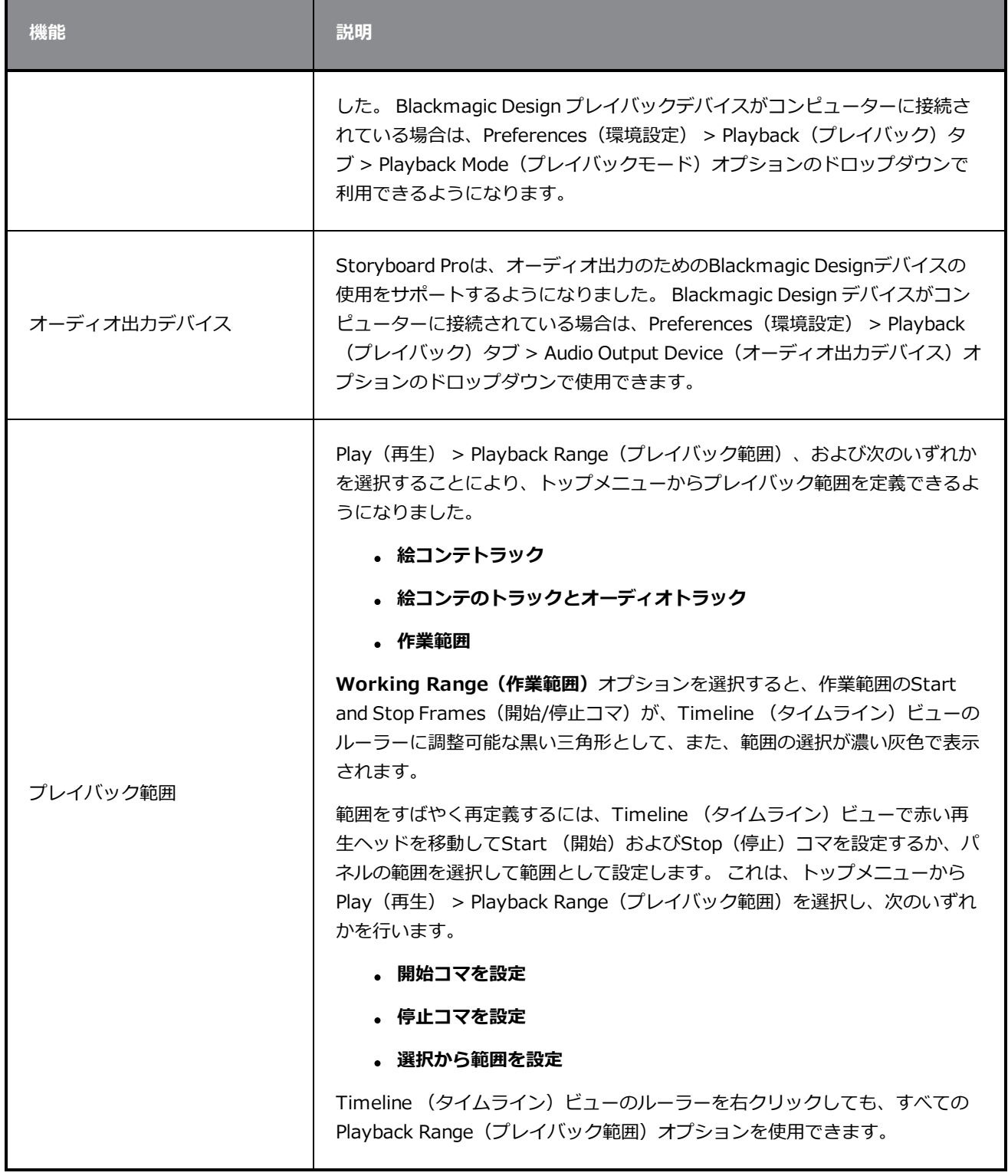

# <span id="page-17-0"></span>**オーディオエフェクト**

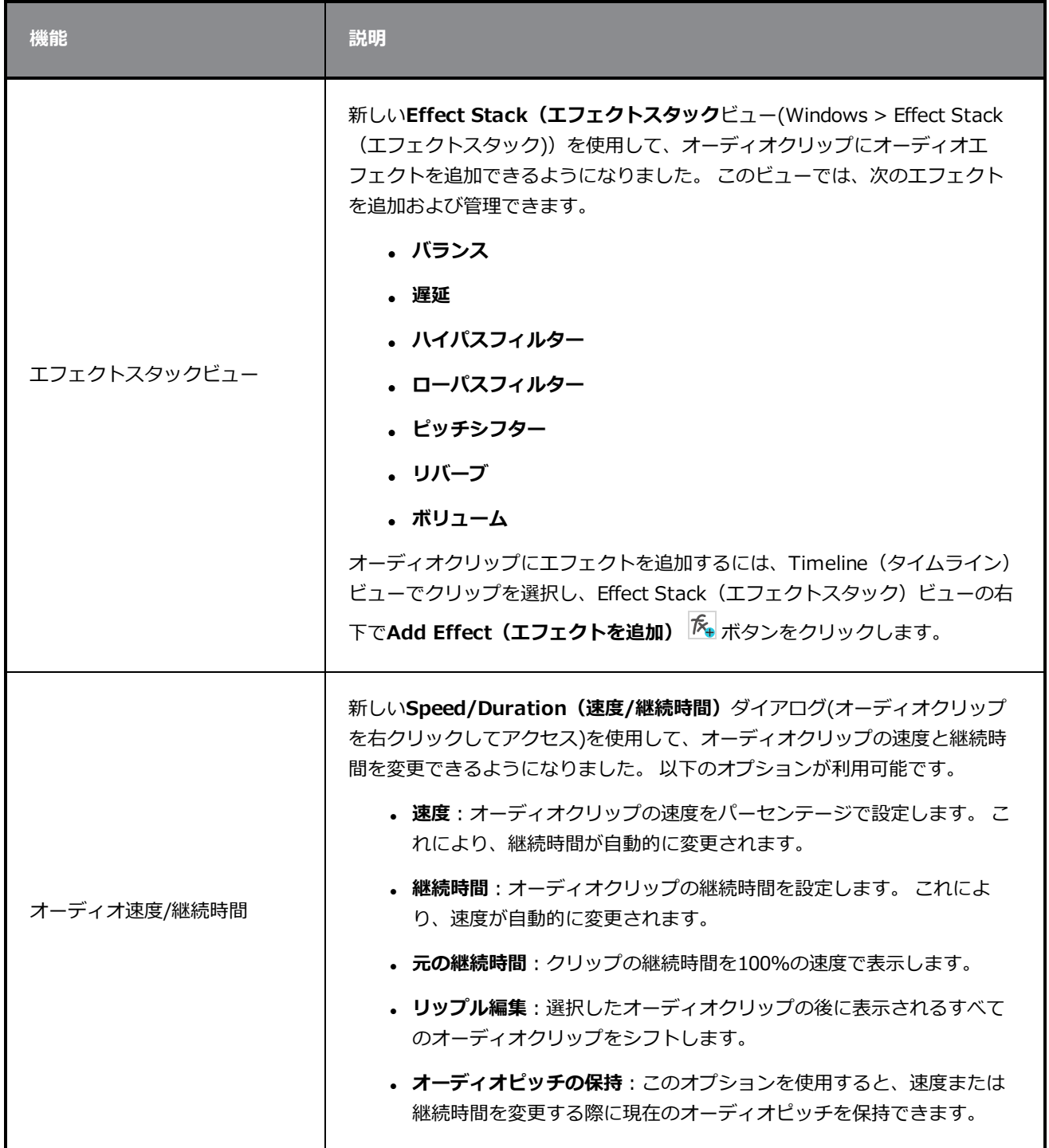

# <span id="page-18-0"></span>**タイムライン**

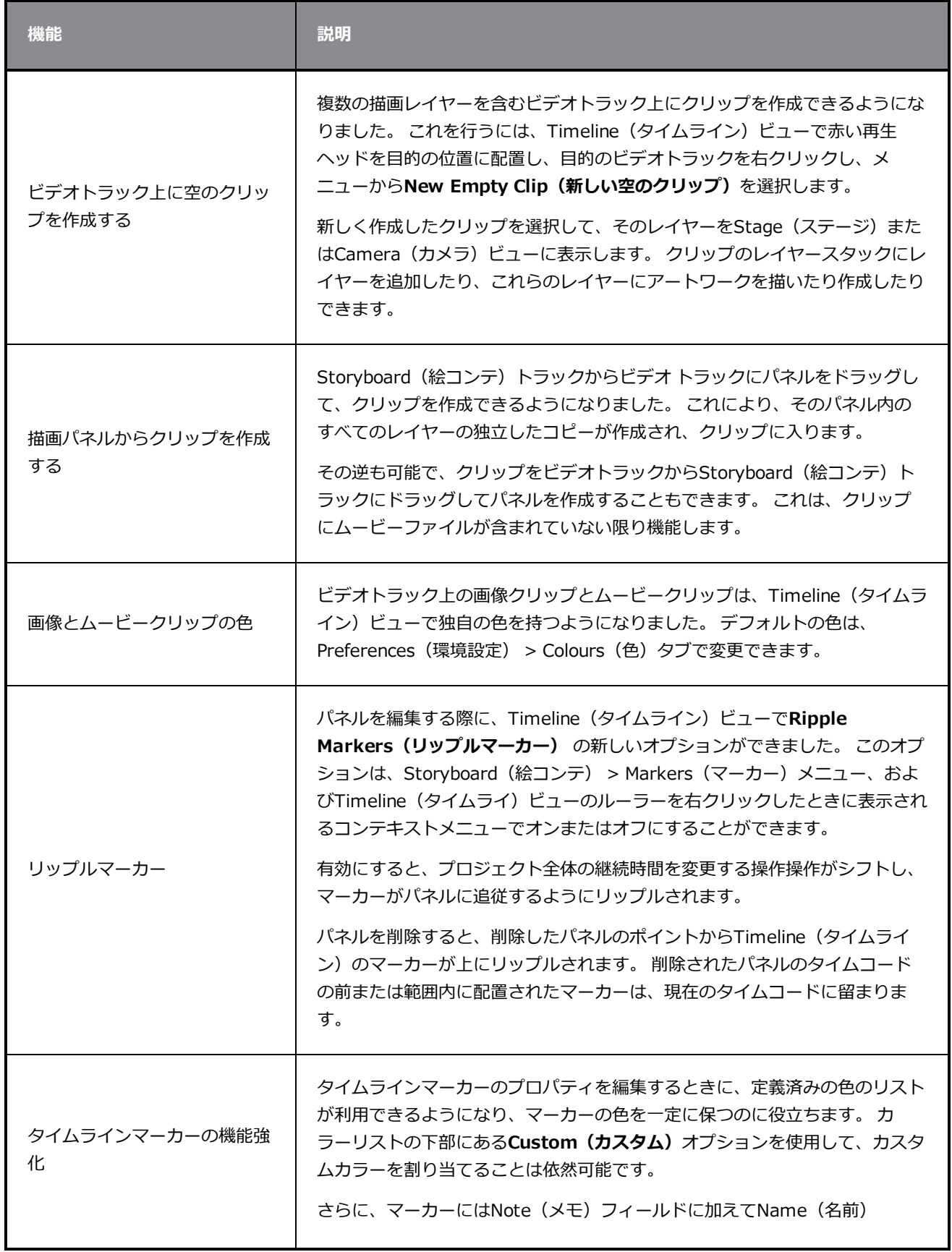

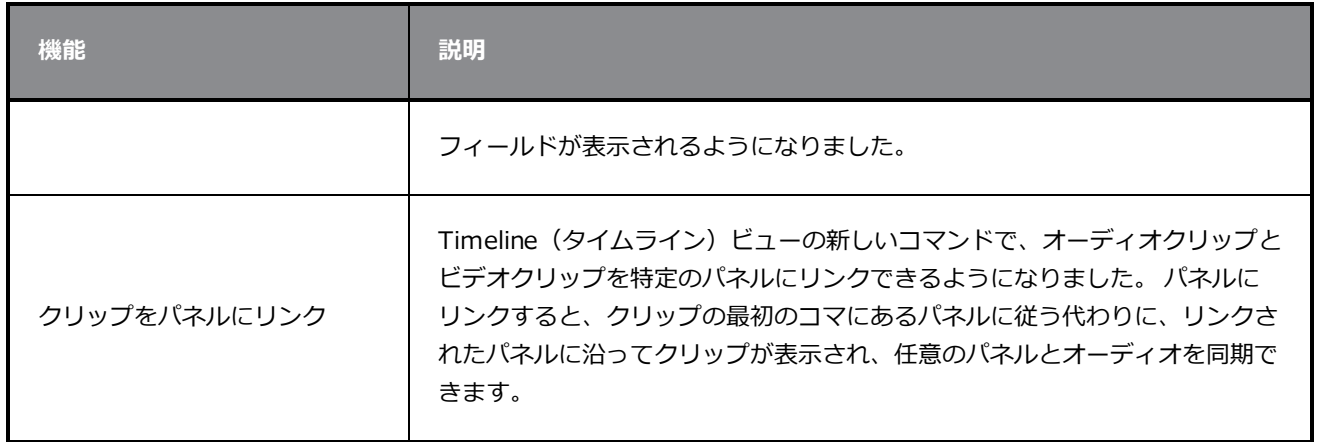

# <span id="page-19-0"></span>**構造**

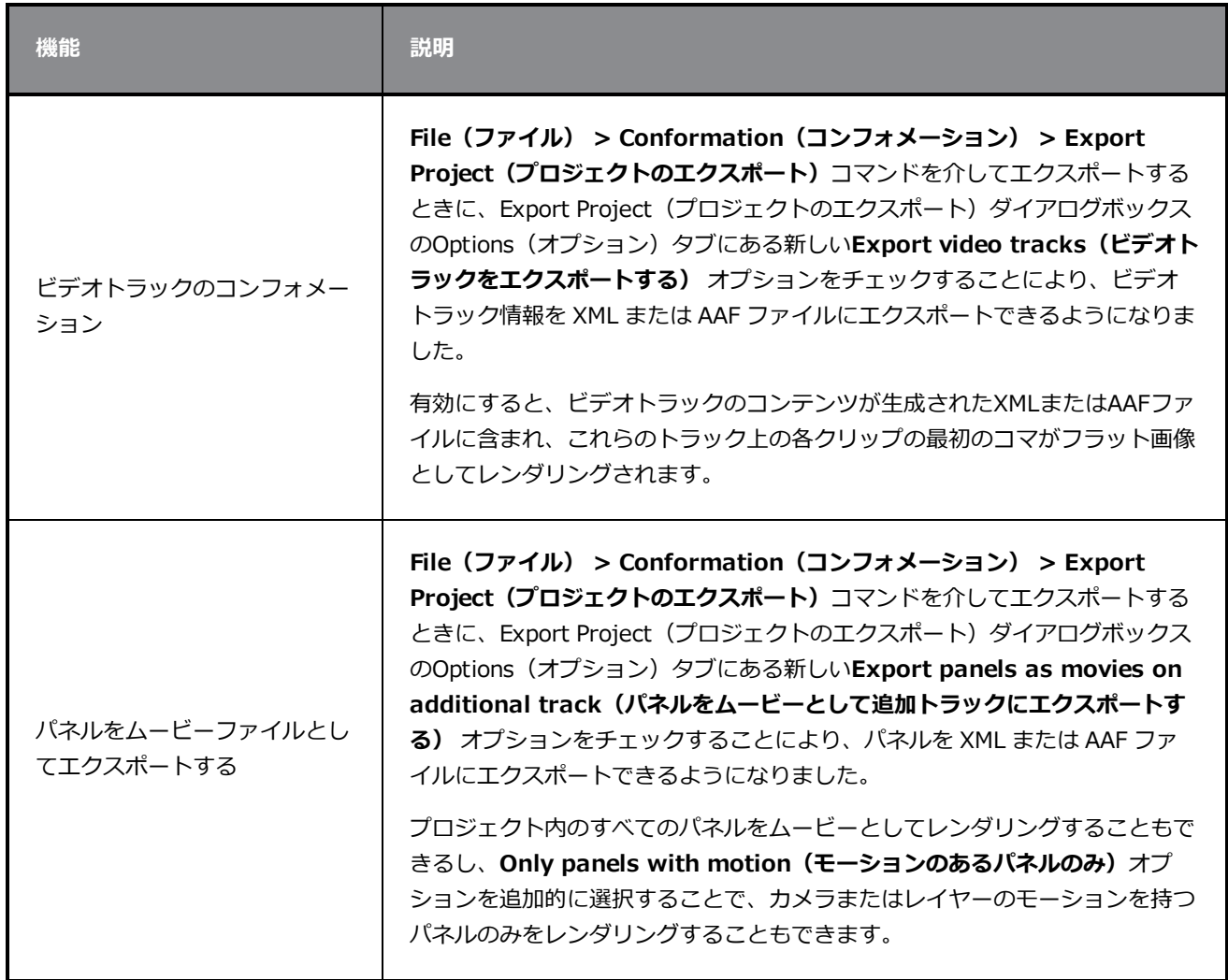

# <span id="page-20-0"></span>**エクスポートとパイプラインの統合**

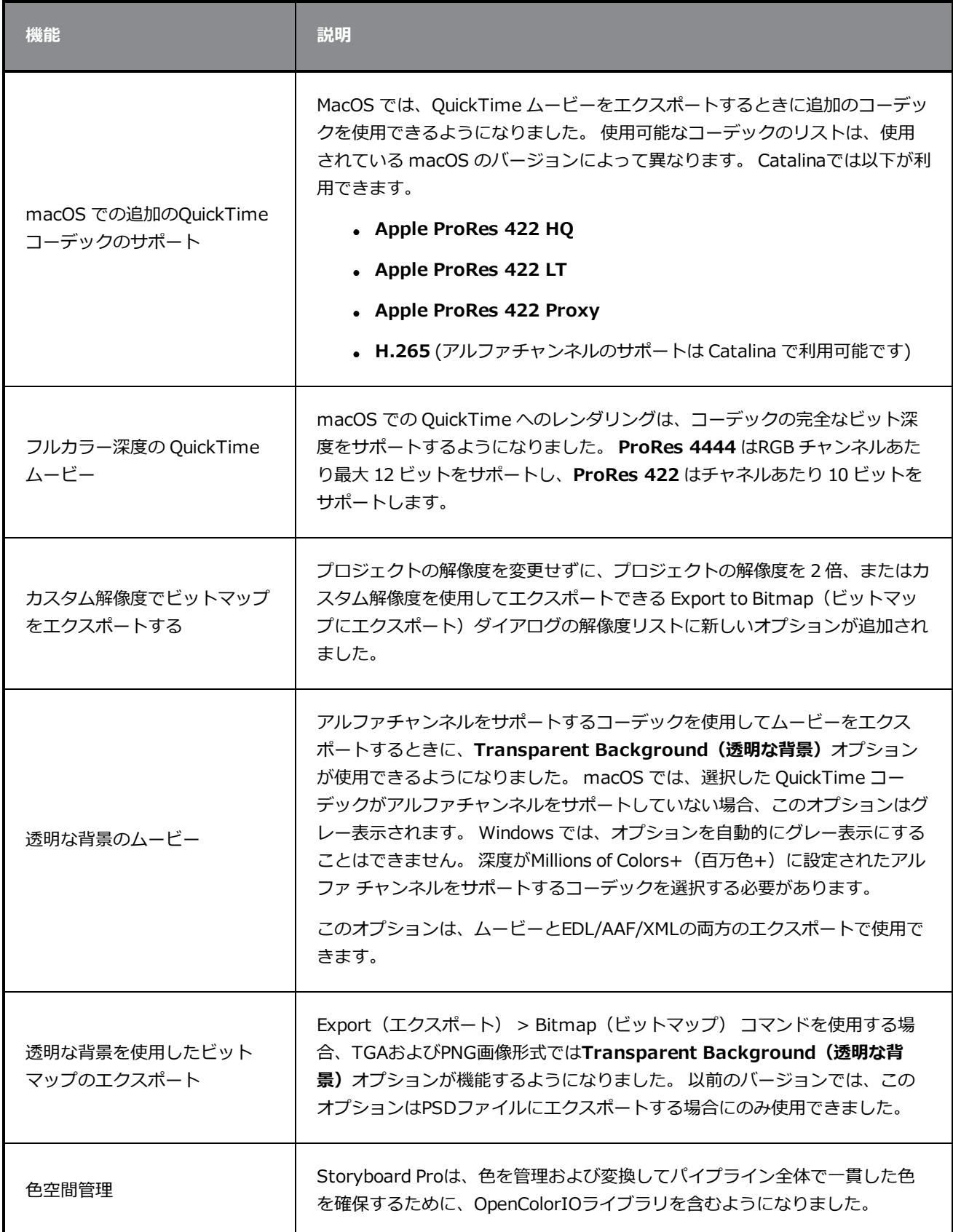

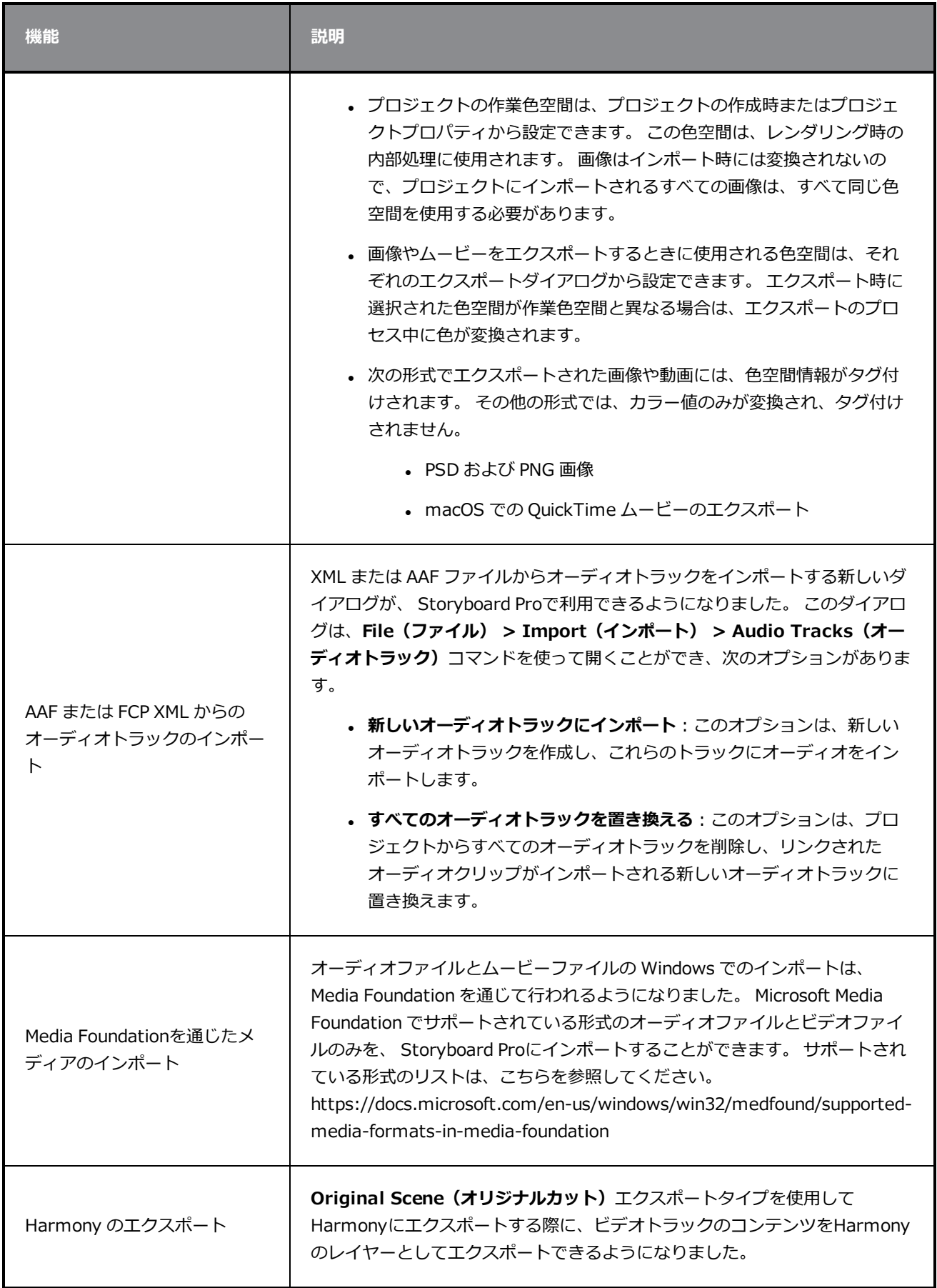

## <span id="page-22-0"></span>**PDFエクスポート**

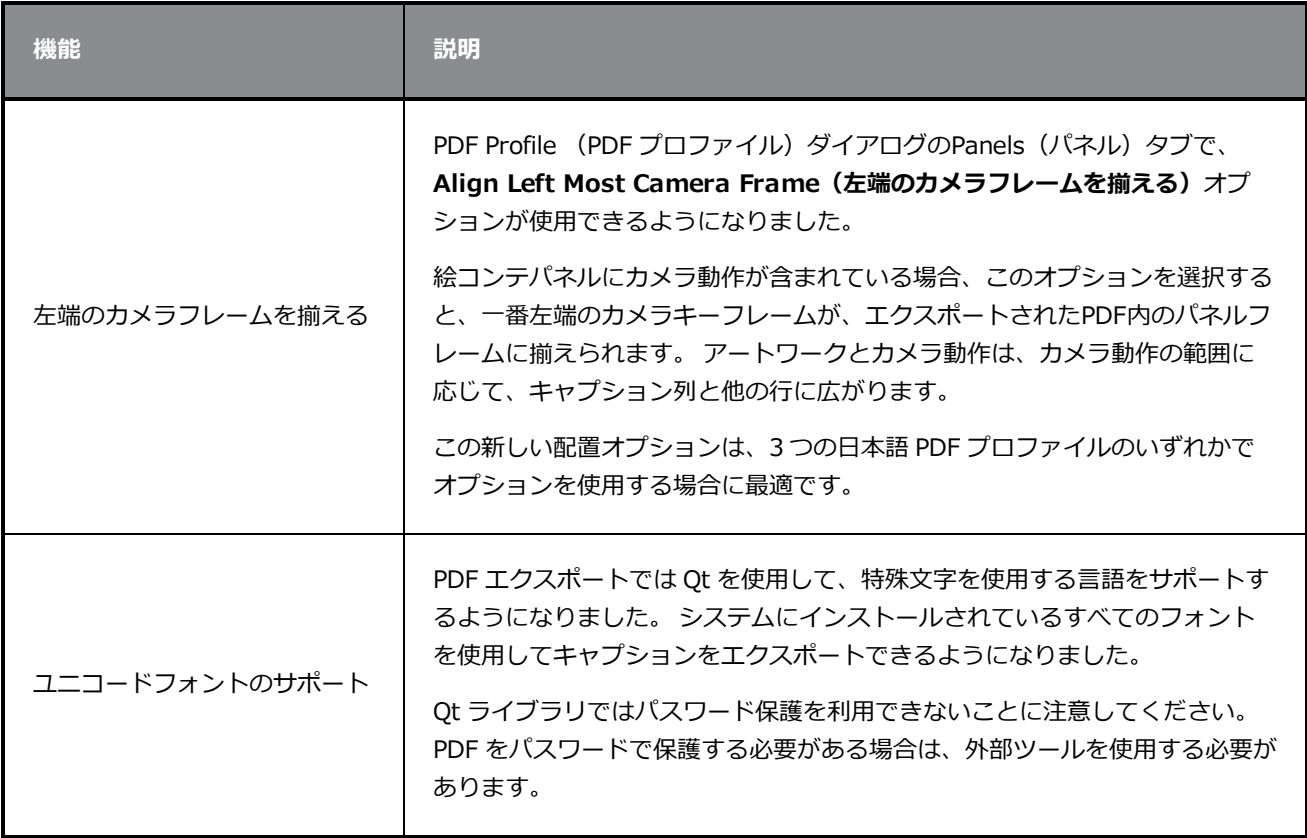

## <span id="page-22-1"></span>**機能エディタ**

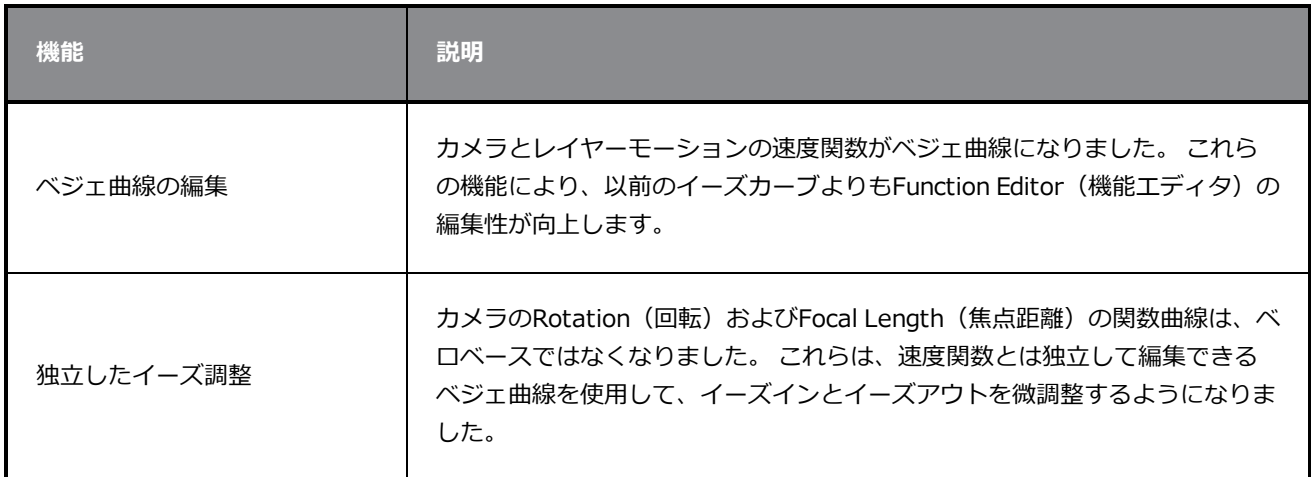

# <span id="page-22-2"></span>**スクリプティング**

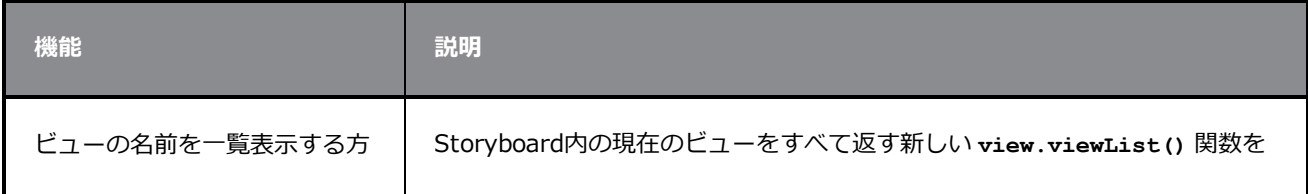

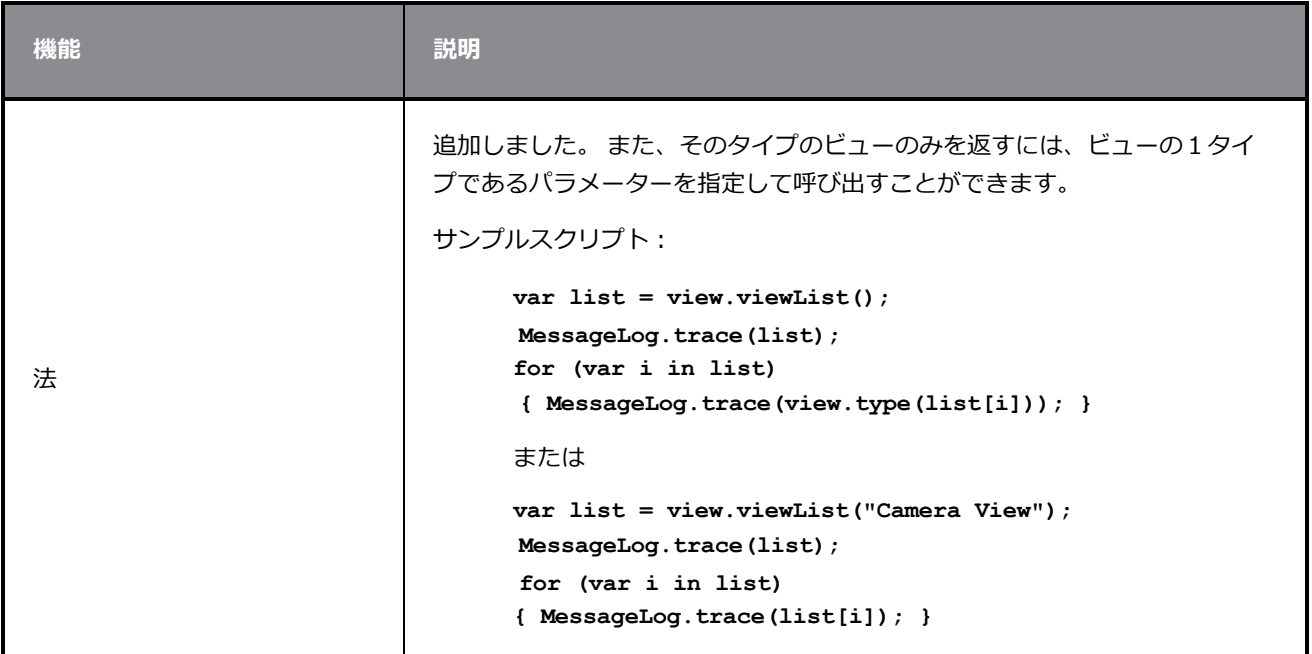

## <span id="page-23-0"></span>**その他の機能強化**

- **Easy Drag(簡単ドラッグ) 最 オプションがTransform Tool(トランスフォームツール)プロパティ** で使用できるようになりました。 有効にすると、境界ボックス内の任意の場所をクリックして選択範囲を 移動できます。 Easy Drag (簡単ドラッグ) が無効になっている場合は、選択したアートワークを直接 クリックして移動できるようにする必要があります。
- <sup>l</sup> **Snap and Align(スナップと位置合わせ)**と**Snap to Alignment Guides(位置合わせガイドにス ナップ)** オプションが、ビットマップレイヤーと描画ツールで使用できるようになりました。
- <sup>l</sup> Text (テキスト) ツールのTool Properties(ツールプロパティ) ビューに表示されるフォントリス トは、検索するフォントの名前を入力するとフィルター処理が行われます。
- <sup>l</sup> コマンドやツールに割り当てられたショートカットが、ボタンの上にマウスを置いたときに表示される ツールチップに表示されるようになりました。

# <span id="page-23-1"></span>**修正された問題**

今回のStoryboard Proのリリースで、以下の問題が修正されました。

- Movie Format (ムービーフォーマット)は、Export to EDL/AAF/XML (EDL/AAF/XMLへのエクス ポート)ダイアログを再度開いた後、ドロップダウンリストの一番上のオプションにリセットされます。 *SB-3301*
- Stage (ステージ) およびCamera (カメラ) ビューでは、レイヤーの透過表示が正しくレンダリングさ れません。 *SB-3224*
- <sup>l</sup> プロジェクトをコンフォメーション用にエクスポートするときは、**Always nest layers(レイヤーを常**

**にネスト)**オプションのチェックマークが外れた場合、エクスポートされたイメージは空白になります。 *SB-3082*

- オーディオクリップは、分割後、Copy and Paste(コピーして貼り付け)コマンドの後にUndo(元に戻 す)コマンドが続く前に、タイムラインビューから消えます。 *SB-2583*
- <sup>l</sup> スクリプティング: **SelectionManager::setLayerSelection** はパネルを変更する場合は更新され ません。 *SB-2094*
- <sup>l</sup> サウンドトラック名は、プロジェクトが Toon Boom にエクスポートされるたびに異なります。 *SB-1537*
- <sup>l</sup> Captions (キャプション)> Format Captions(書式のキャプション) > Clear Formatting(書式設 定のクリア)では、すべてのテキスト書式がクリアされるわけではありません。 *SB-3234*
- <sup>l</sup> Movie Options (ムービーオプション)で以前に選択したコーデックは、エクスポート用に別のMovie Format (ムービー書式)を選択した後も保持されません。 *SB-3300*
- <sup>l</sup> ギャップの前に**Split Panel at Current Frame(現在のコマでパネルを分割)** コマンドを使用する と、オーディオクリップは同期オーディオトラックから消えます。 *SB-3349*
- <sup>l</sup> 3D モデルを 2D にレンダリングしても、同じ焦点距離を使用して 3D カットにモデルを表示する場合と 同じ結果にはなりません。 *SB-3558*
- <sup>l</sup> Export (エクスポート) > EDL AAF XML用の QuickTime ビデオ構成でコーデックを変更しても、 Windows で選択したコーデックにムービーを作成しません。 *SB-3542*
- <sup>l</sup> **ExportManager.setSplitTimeCountMode** および **setSplitTimeCountSplit** ではパラメーター が反転されます。 *SB-3592*
- <sup>l</sup> マウスカーソルは、選択範囲に固定され、コンテキストビデオまたはオーディオトラックメニューを右ク リックすると、黒で塗りつぶされます。 *SB-3360*
- 大きなテキストがある場合、Storyboard (絵コンテ)ビューのキャプション フィールドで入力が遅くな ります。 *SB-3780*
- <sup>l</sup> **Preserve project length when adding transitions(トランジションを追加するときにプロジェク ト長を保持)** オプションが有効になっていない場合、トランジションを含めると、Final Draft (最終ド ラフト)の新しいプロジェクトがフリーズします。 *SB-3352*
- <sup>l</sup> SBPZ 形式のプロジェクトで作業するときにSave As (名前を付けて保存)コマンドを使用する場合の推 奨される名前は、SBPファイル名ではなく内部フォルダー名です。 *SB-3556*
- <sup>l</sup> レイヤーの不透明度を下げると、重なり合う垂直ストロークは正しく表示されません。 *SB-3224*
- <sup>l</sup> パネルの最後のコマで作成されたスナップショットは、編集、削除、移動できません。 *SB-3537*